Home > content > Mandriv[a One - a livecd attempt](http://www.tuxmachines.org)

## [Ma](http://www.tuxmachines.org/)[ndriv](http://www.tuxmachines.org/node)a One - a livecd attempt

By srlinuxx Created 26/02/2006 - 12:17am Submitted by srlinuxx on Sunday 26th of February 2006 12:17:00 HMM under MDV [1] Reviews[2] -s [3]

[4]A livecd from popular Linux distribution company Mandriva hit mirrors and the press yesterday and [being a Mand](http://www.tuxmachines.org/images/mdvone/desktop.jpg)riva fan, I just had to test it. Unfortunately I won't be able to sing its praises this day. It was a disappointing experience from first link click to finally rebooting my machine out of it. It was based on Mandriva 20 so I suppose I was expecting more usability. Let me recount my experience with this livecd.

I tried several mirrors, and I never could get a decent download speed. Thus explains why this review is posted so after the announcements. Once it was finally all here, it did burn without issue. I wish I could say the same for its in boot. As Texstar advised *ins post*[5] I experienced that kernel panic upon boot. I did end up having to tear into my machine and unplug my ide1 slave drive in order for it to boot. How sad. I don't know too many people who are wil to do that every time they want to boot a system. The primary purpose of a livecd is portability. How many folks are even going to have autho[rization](http://www.tuxmachines.org/node/5245#comment-1469) to start unplugging drives on their host systems?

At this point I still had high hopes for it. One can forgive one or two little things. However, hope began to fade fast saw several failed messages during boot. Upon auto-login, I was presented with an 800x600 desktop. That's just a too conservative for my tastes. So, my first order of business was to open the Mandriva Control Center to adjust it get a few screenshots. Unfortunately, it would not open. I ended up editing the file the old fashioned way, with vi I might add. There was no nano included.

## [6] [7] [8]

[This inoperat](http://www.tuxmachines.org/images/mdvone/hello.jpg)ive [application p](http://www.tuxmachines.org/images/mdvone/info.jpg)he[nomena was t](http://www.tuxmachines.org/images/mdvone/kcontrol.jpg)o become a theme. At least 1/2 of the applications in the menu did n open here. Of the ones that did, we found very old versions. OpenOffice is still at 1.1.5 and KDE is still 3.4.2. Som the applications that would not open include mcc, scribus, planner (whatever app they associate with that menu er [9] [10] [11]

[I had no inter](http://www.tuxmachines.org/images/mdvone/graphics.jpg)ne[t connection u](http://www.tuxmachines.org/images/mdvone/sound.jpg)po[n boot, althoug](http://www.tuxmachines.org/images/mdvone/office.jpg)h a fellow tester reported that his was working upon boot. Video playback was achieved if testing mpegs, but .avis and .movs and .bins weren't supported. Kooka worked fine, as r scanner was detected, but the tv app didn't. This is one of the few distros that actually included a radio application to be fair to Mandriva, no distro detects my tv/radio card properly. That same fellow tester reported to me that altho he chose English, many applications that did actually open, opened in a foreign language.

> [12] [13] [14]

[I didn't test th](http://www.tuxmachines.org/images/mdvone/OOo.jpg)e h[ard drive insta](http://www.tuxmachines.org/images/mdvone/internet.jpg)ller [at this point. I](http://www.tuxmachines.org/images/mdvone/video.jpg) had better luck with MandrakeMove a few years back than their current trial. They certainly need to do a lot more work to this concept for anyone to take it seriously. They probabl lost 99% of their hopefuls when it shot a kernel panic at boot. Then with inoperative applications, no compiler and that shot errors, I can see no purpose or use for this livecd at this time. I wish them better luck next time.

ADDENDUM: That "fellow tester" I spoke of sent in some shots of the installer and showing the unrecognized language in his menus. He states, "As you can see Firefox is in some strange language. There isn't much to their installer. Just pick a directory and start copying, no way to not select lilo or grub so I cancelled out of it as I didnt w to end up with a non-bootable system."

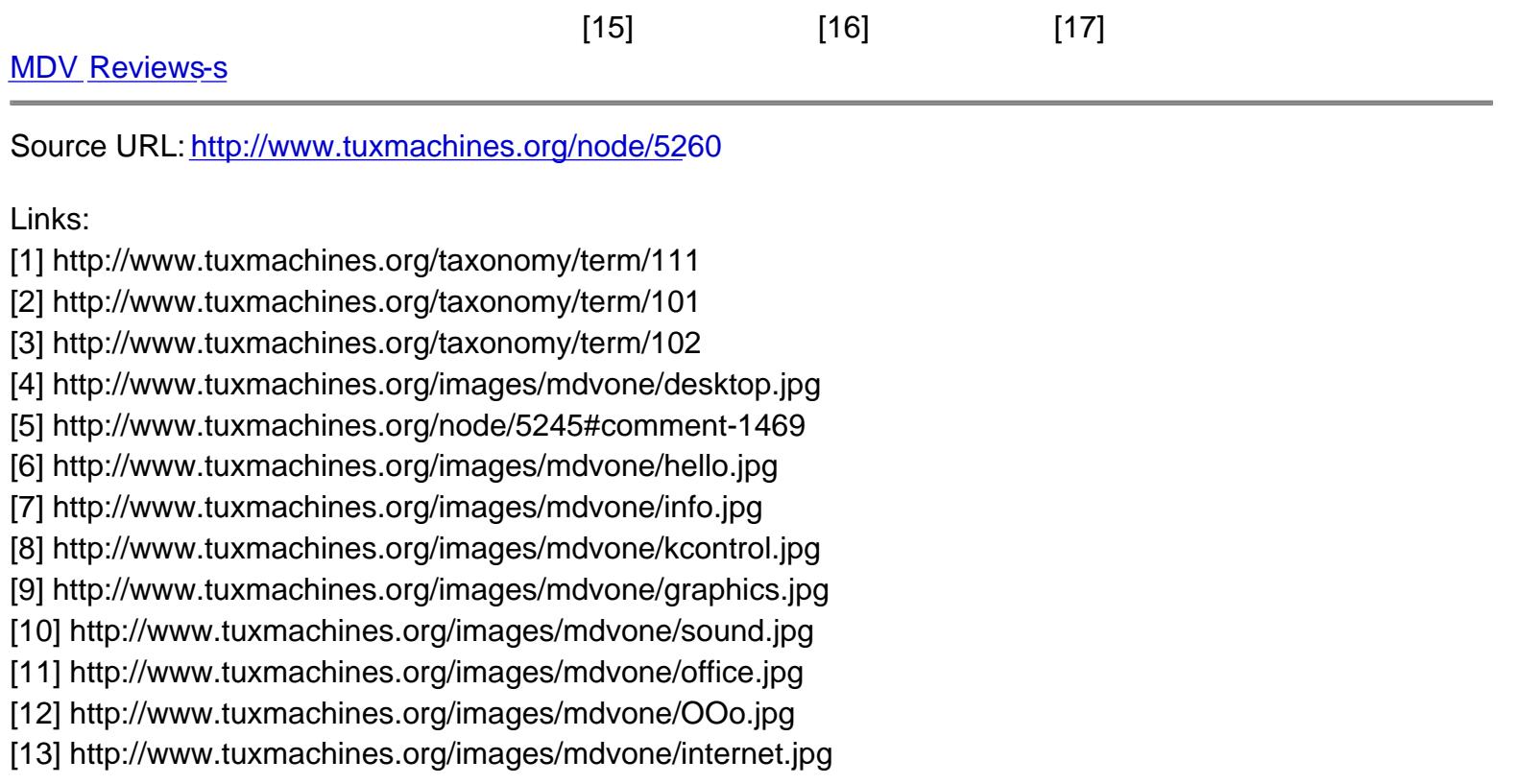

- [14] http://www.tuxmachines.org/images/mdvone/video.jpg
- [15] http://www.tuxmachines.org/images/mdvone/snapshot1.jpg
- [16] http://www.tuxmachines.org/images/mdvone/snapshot3.jpg
- [17] http://www.tuxmachines.org/images/mdvone/snapshot4.jpg